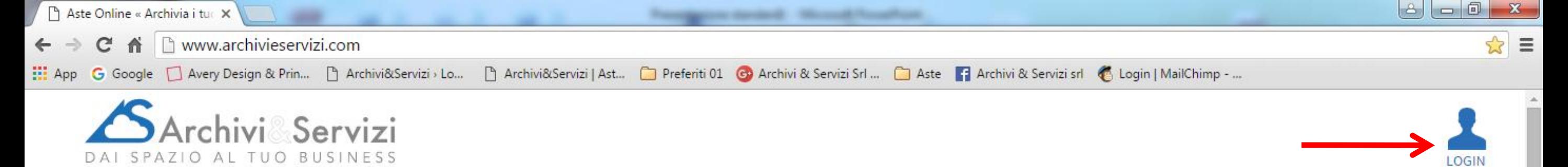

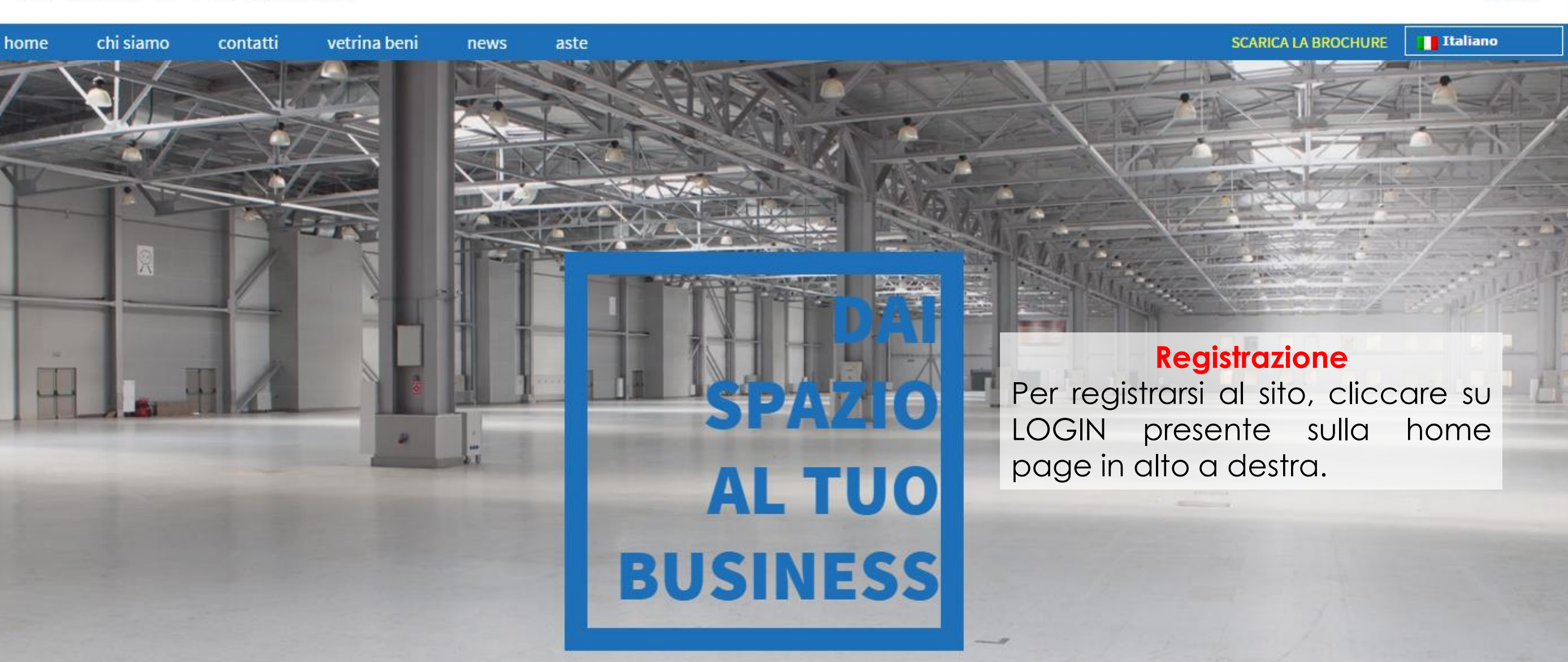

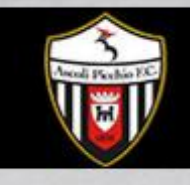

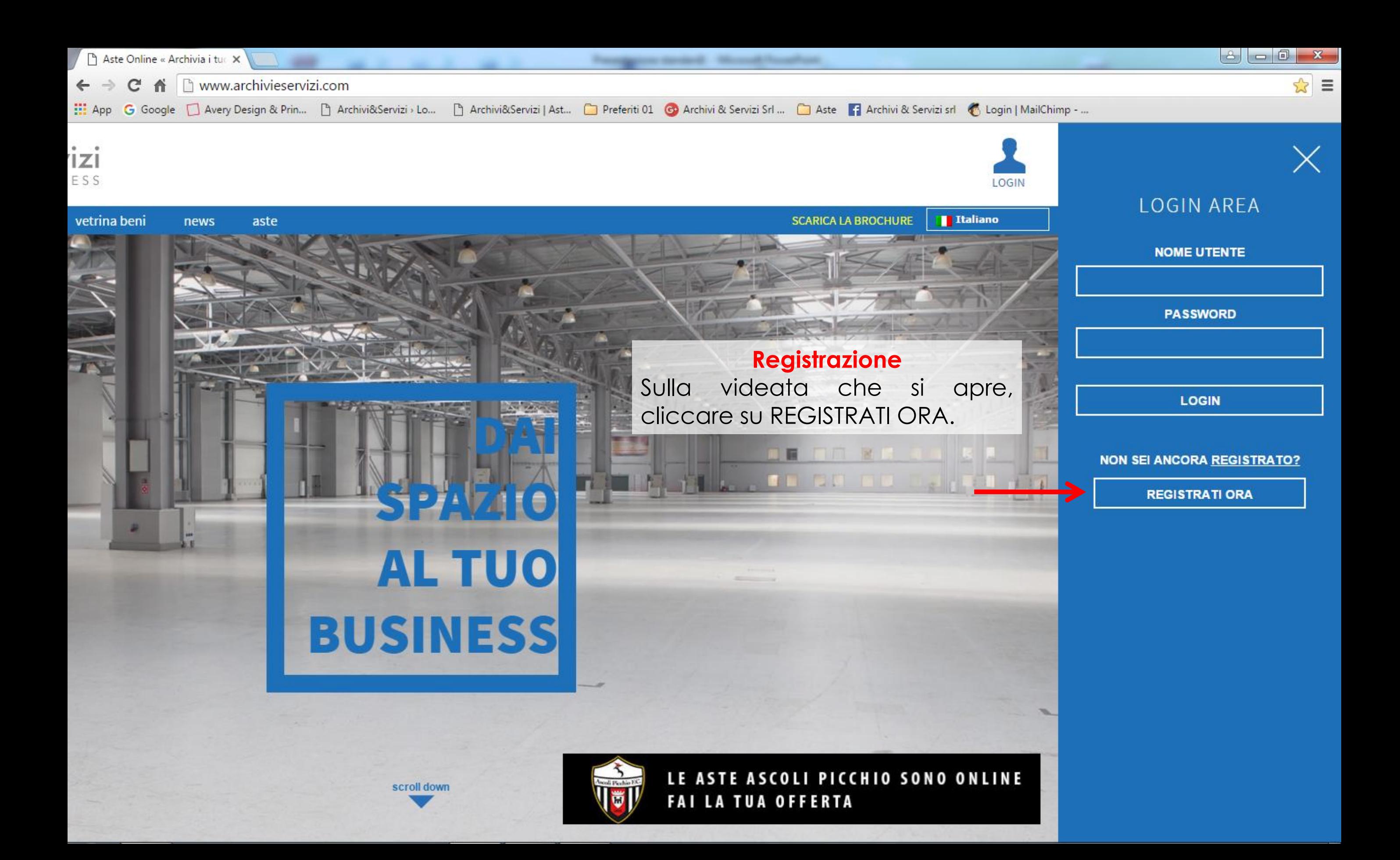

## **Registrazione**

Compilare i campi e cliccare su REGISTRATI.

Arriveranno 2 mail:

la prima è necessaria per attivare la registrazione - cliccare sul link presente nella mail e l'utente è attivato;

la seconda comunica l'avvenuta registrazione.

Per partecipare alle aste online, viene richiesto, secondo quanto stabilito in materia dalla normativa vigente nel nostro paese, l'invio a mezzo fax o mail di copia di un documento di identità e del codice fiscale, oltre ad altre informazioni necessarie per eventuali contatti.

Al ricevimento di quanto sopra, l'Utente, attivato e approvato, potrà partecipare alle aste.

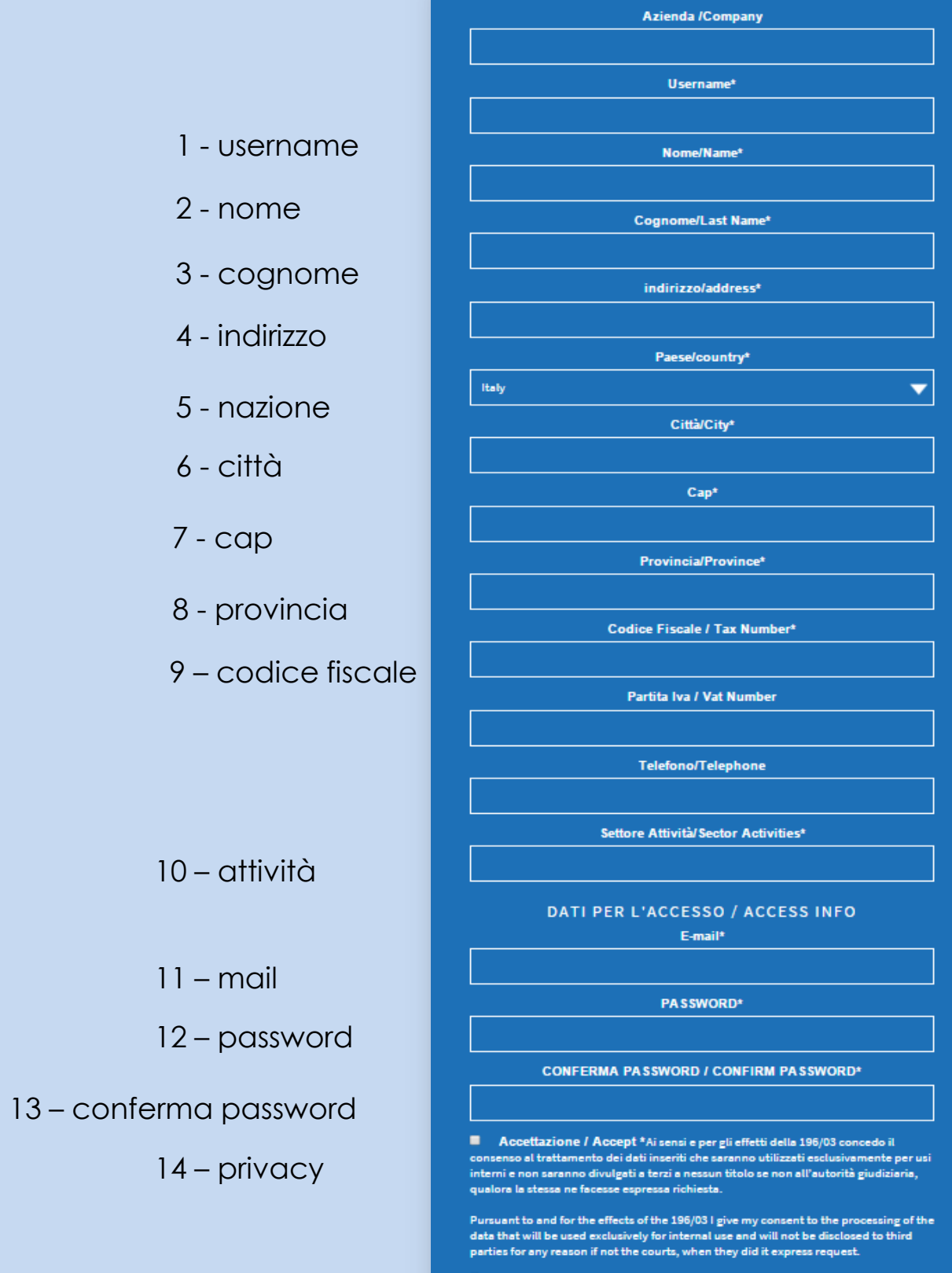

**Iscrivimi alla Newsletter / Subscribe to Newsletter** 

DATI PERSONALI / PERSONAL INFO